# **How to use SNMP to get OSPF Link-State Advertisement**

### **Count**

Created at 2011/05/31

# **Introduction**

Simple Network Management Protocol (SNMP) is a widely used protocol for monitoring the health and welfare of network equipment.

# **Topology**

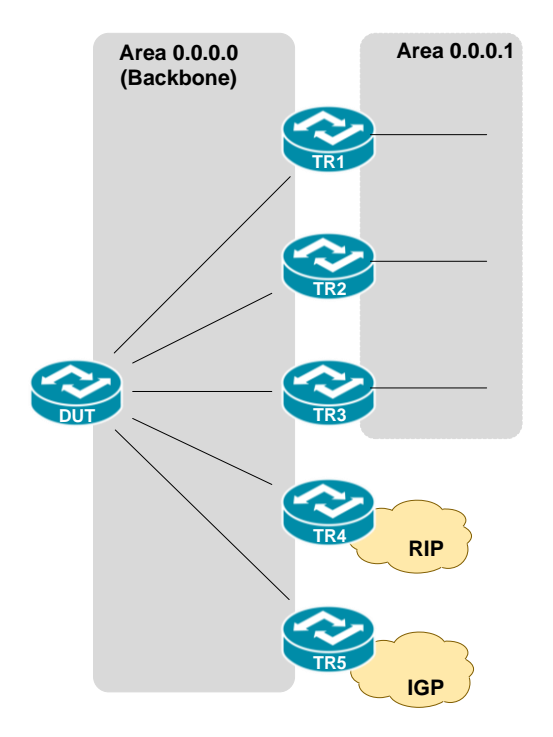

There are two OSPF areas (0.0.0.0 and 0.0.0.1) in this topology.

### **OID**

#### **ospfAreaLsaCount**

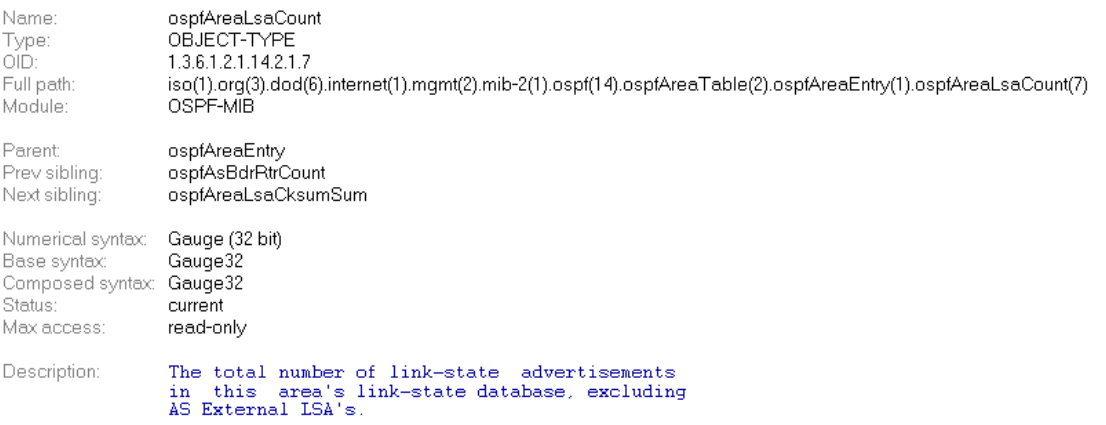

## **Step-by-Step**

#### **I. SNMP Command**

● Blue color is OSPF area ID

snmpget -v 2c -c private <DUT IP> 1.3.6.1.2.1.14.2.1.7.0.0.0.0

### **II. Result**

C:\>snmpget -v 2c -c private -m ALL 10.90.90.91 1.3.6.1.2.1.14.2.1.7.0.0.0.0<br>OSPF-MIB::ospfAreaLsaCount.0.0.0.0 = Gauge32: 20

#### OSPF area status on device

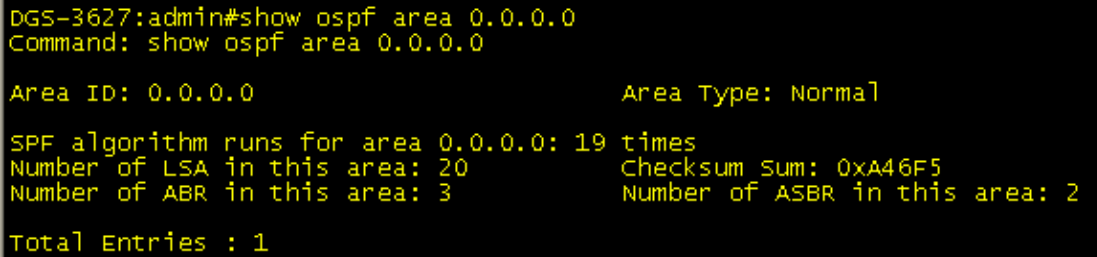

# **Reference**

- This example is made by DGS-3600 series in firmware R 2.80.B61.
- SNMP Tools is Net-SNMP.